## SimpliTek Technology Minute

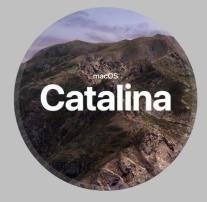

## How to Detect Your 32-bit Apps

- 1. Click on the Apple then **About** This Mac
- 2. Click on System Report
- 3. Click on **Software** >
- Applications
- 4. Let the list populate
- 5. Widen the window to see the column "64-bit (Intel)"
- 6. Click on the column name to sort the list.
- 7. Apps with **No** in this column will not run on Catalina

## Example 32-bit Apps

| Aperture   | QuickBooks       |
|------------|------------------|
| Epson Scan | 2015 and older   |
| InDesign   | Norton AntiVirus |
| CS6        | Sophos           |
| iPhoto     | MS Office 2008   |
| McAfee     | MS Office 2011   |
| Picasa     | ScanSnap Mgr.    |
|            |                  |

SimpliTek Corporation Orange County, California 949/322-6419 tom@simplitek.com

## Probably Better Postpone that Trip to Catalina

Apple recently release the new version of MacOS, version 10.15 which is called **Catalina.** Like many recent MacOS upgrades, it has a few interesting new features:

- The ability to use your iPad as a second screen
- Slick new window arrangement functionality
- iTunes has been replaced by Music, TV and Podcasts

But like many recent releases of MacOS, there is really nothing there that is worth making huge sacrifices to get your hands on. And as is often the case, there are reports of bugs that always make postponing the upgrade for a month or two a good idea. If your Mac is older than 2012, it's a moot point; Catalina won't run on your Mac anyway.

But there is one aspect of Catalina that has the potential for a lot of pain: **Catalina only supports 64-bit applications.** Almost all apps today are written in a 64-bit programming language, but if you have apps on your Mac that are a few years old, they may have been written in the earlier generation 32-bit programming languages. If you upgrade to Catalina, those 32-bit apps are going to have the dreaded gray slash through them, meaning they are never going to run again.

In many cases you can simply upgrade the app to the latest version to get a compatible 64-bit app. But what if (a) the software supplier hasn't written a 64-bit version because they don't see a market for it or they have gone out of business, or (b) you just happen to like the old version and don't want to upgrade? You may be **permanently** out of luck. And if you have data that was created with that 32-bit app, in a worst-case scenario there may be no way for you to open those files again.

That's why you need to **look before you leap** and do not perform this upgrade until you are sure you won't be putting some of your applications out of business permanently and orphaning the data. A few problematic applications are listed on the left, some of which may be upgradable to a 64-bit version. Instructions are also listed on how to check the applications on your Mac to see which applications are 32-bit.

I realize that this is techy stuff and if you would rather not try to figure it out on your own, that's understandable. Just give me a call and I'll help you through it.

Meanwhile, cash in those tickets to Catalina and **plan on waiting a while.** 

Tom Mills

SimpliTek is a computer and network consulting company dedicated to helping small businesses make the most of their investment in technology. If we can be of service to you, please call or email us!